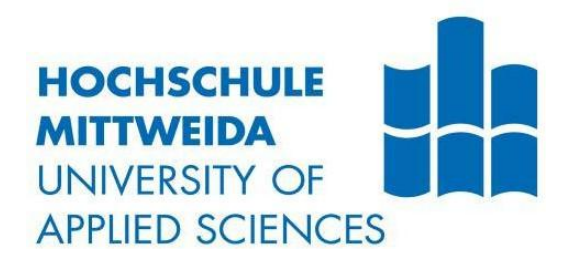

# **BACHELORARBEIT**

**Herr Faxian Zhao**

**Elektro- und**

# **Informationstechnik**

**2021**

Fakultät Ingenieurwissenschaften

#### **BACHELORARBEIT**

# **Weichensteuerung für ATLAS-Projekt**

Autor: **Faxian Zhao**

Studiengang: **Elektro-und Informationstechnik**

> Seminargruppe: **EI15wl-BC**

Erstprüfer: **Prof. Dr.-Ing. ChristianSchulz**

Zweitprüfer: **Prof. Dr.-Ing. Thomanek Jan**

> Einreichung: **Mittweida,21.06.2021**

Verteidigung/Bewertung: **Mittweida, im Juni 2021**

# **Vorwort**

Die folgende Bachelorarbeit ist Teil des ATLAS-Systems im Studiengang Elektrotechnik der Hochschule Mittweida und basiert auf der Grundlage der "Gedanken zur grundlegenden technischen Umgestaltung der Bahn " [1] von Prof. Dr.-Ing. Christian Schulz.

ATLAS-Projekt wird von drei Teams vollbracht. Im meinen Team gibt es drei Mitglieder,<br>sie sind Herr Hou Zhongshi und Herr He Xiang. In dem Team bin ich verantwortlich für die ATLAS-Weichenansteuerung über IR-Signal vom Fahrzeug aus..

Hier möchte ich mich bei allen bedanken, die meine Arbeit unterstützt und mir bei der Lösung meiner Probleme geholfen haben. Besonderer Dank geht an die Projektleiter, Herr Prof. Dr.-Ing. Christian Schulz, für die Bereitstellung des Themas der Bachelorarbeit und für die Unterstützung beim Ablauf der Arbeit. Und ich möchte mich bei Frau Wang Yujing für die hervorragende Arbeit bedanken, die sie vor mir geleistet hat.

# Inhalt

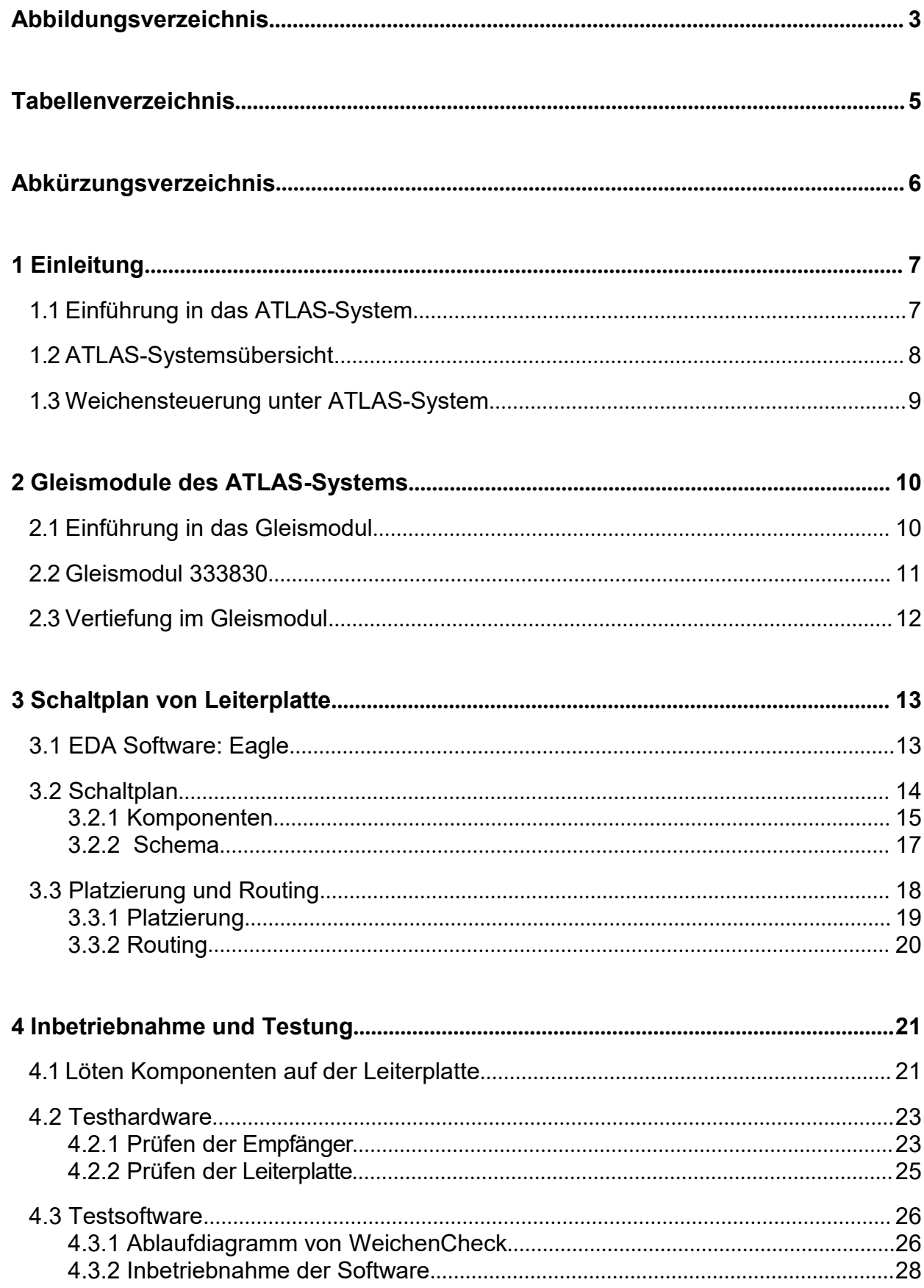

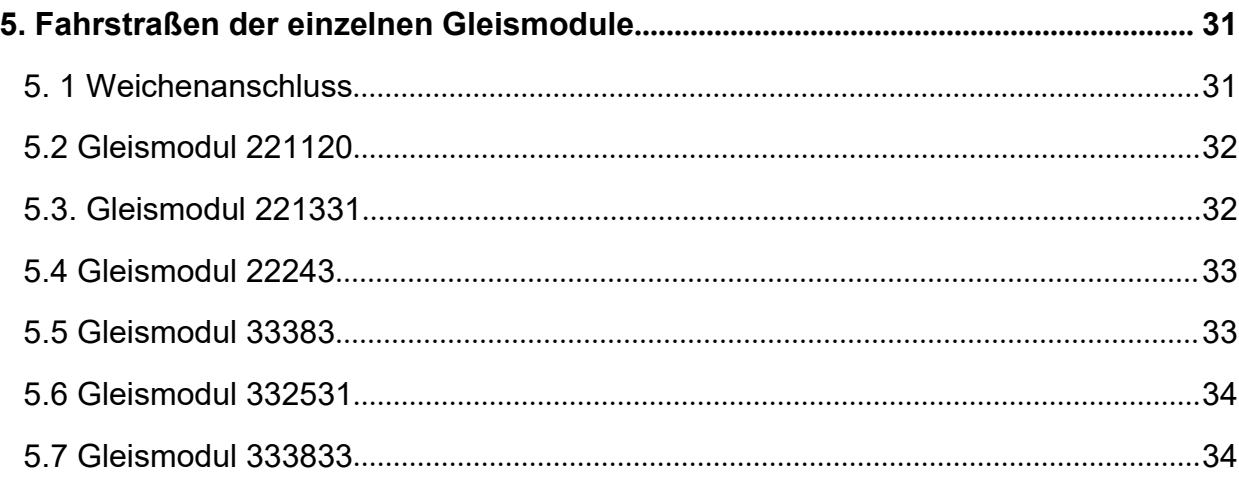

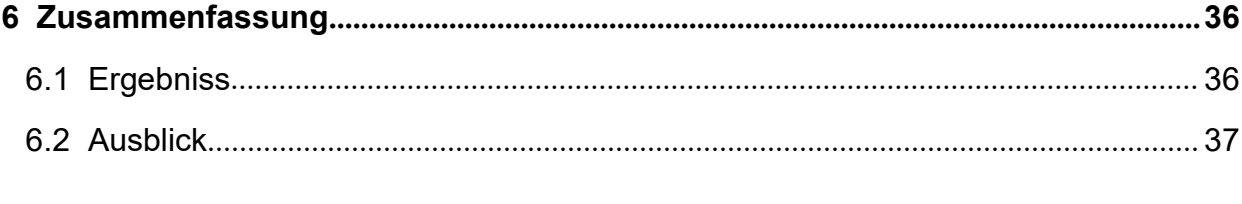

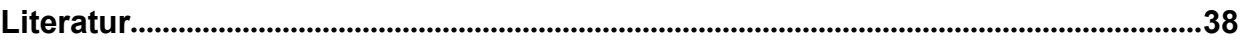

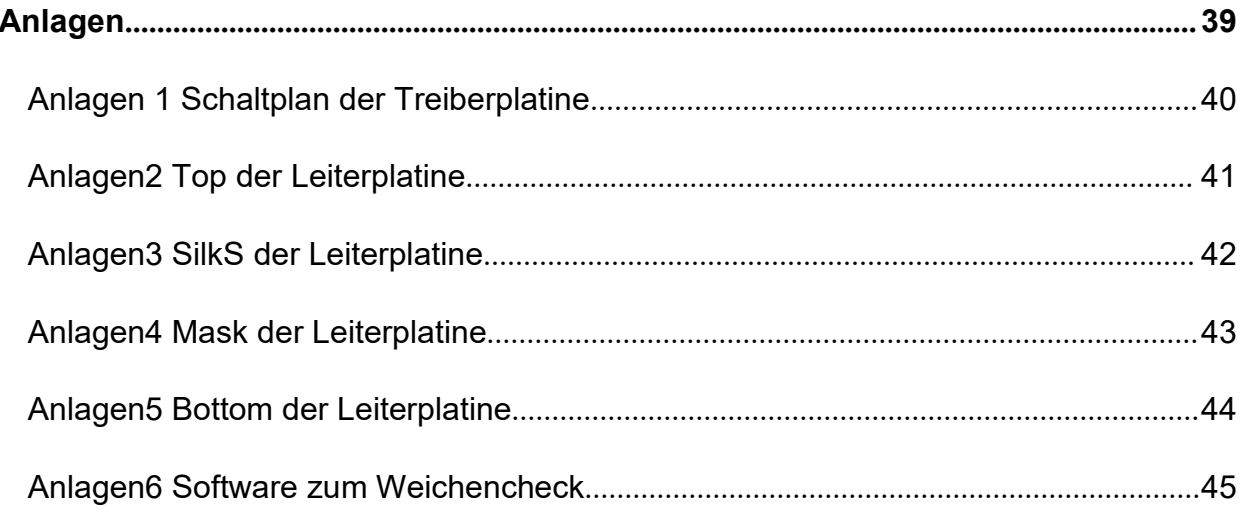

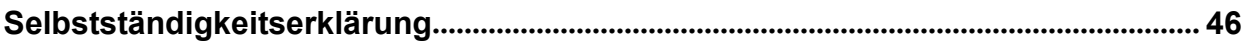

# <span id="page-5-0"></span>Abbildungsverzeichnis

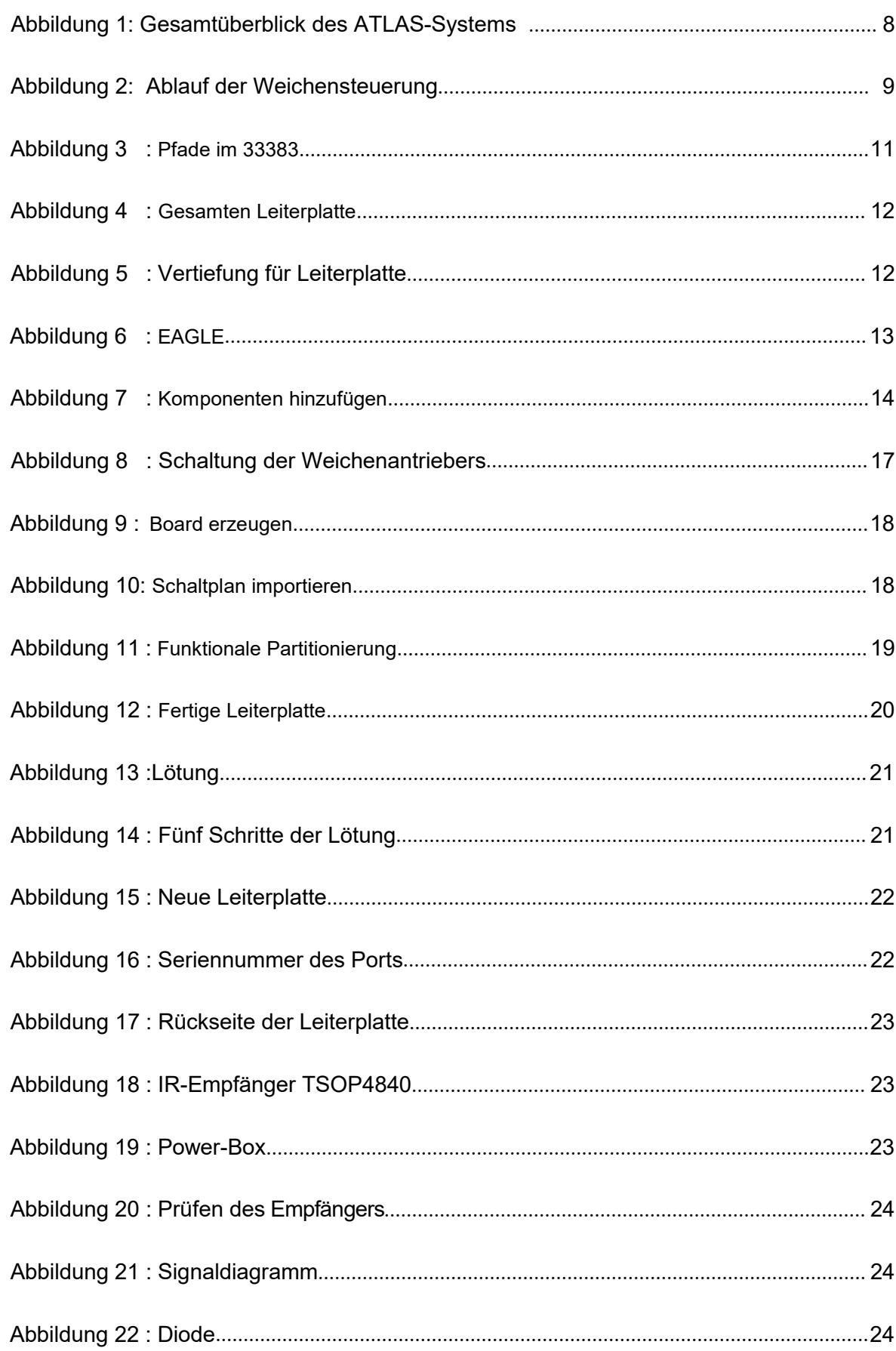

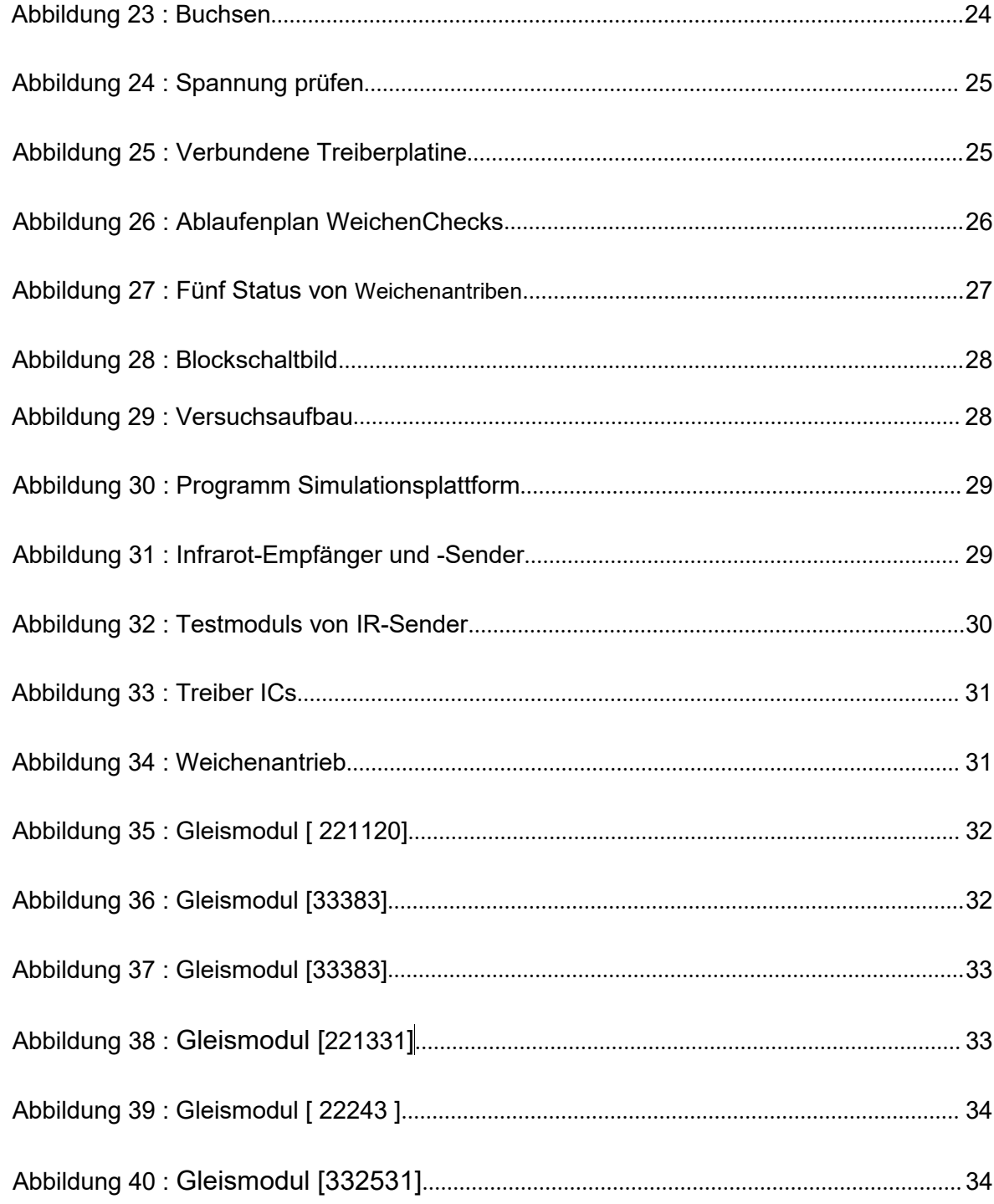

# <span id="page-7-0"></span>**Tabellenverzeichnis**

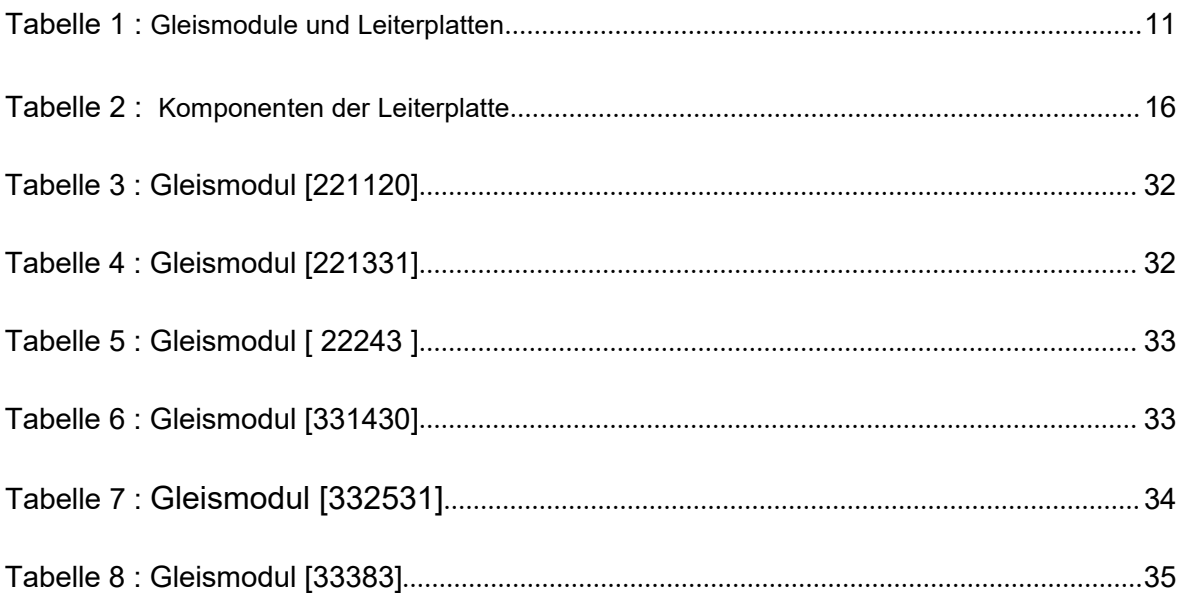

# <span id="page-8-0"></span>**Abkürzungsverzeichnis**

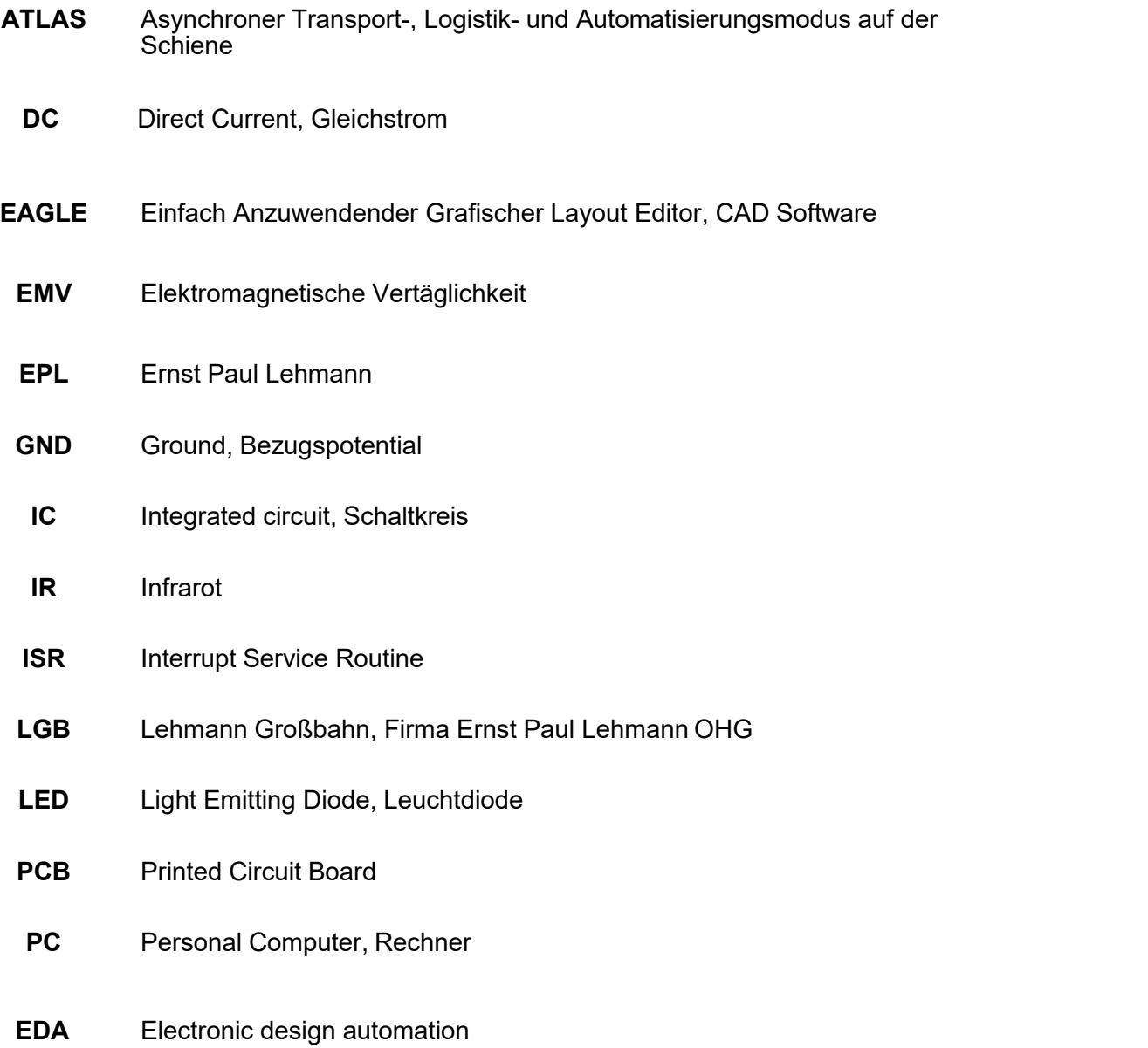

### <span id="page-9-0"></span>**1 Einleitung**

#### <span id="page-9-1"></span>**1.1 Einführung in das ATLAS-System**

Der Forschungszweck des ATLAS-Systems besteht darin, Waren durch ein leichtes und kleines Transportgerät zu transportieren, das automatisch auf der Strecke fährt, um die Transportkosten zu reduzieren und die Transporteffizienz zu aufsteigen.

Beim herkömmlichen Gleisfahren benötigt jeder Zug einen Fahrer, aber im ATLAS-System kann das Transportgerät ohne Fahrer unabhängig eine geeignete Route im komplexen Gleisnetz finden und das Transportgerät soll im Gleisnetz ohne zentrale einheitliche Steuerung automatisch fahren. Um diese Funktion zu erreichen, muss jedes Transportgerät statt des Fahrers eine eigene automatische Steuerungseinrichtung haben. Diese Steuerungseinrichtung muss nicht nur Sensoren verwenden, um den Fahrzustand zu beurteilen, sondern auch das Gleis unabhängig steuern.

Im Vergleich zu LKW und herkömmlichen Schienenverkehrs zeigt das ATLAS-System eine verschiedene und wirtschaftlichere Möglichkeit. Es kombiniert die Vorteile von LKW- Transportierung und herkömmlichen Schienentransportierung.

Das ATLAS-System basiert auf Schienensystem. Es ist allgemein bekannt, dass Schienenverkehr als Straßenverkehr geringer Energieaufwand hat und umweltfreundlicher ist. Gleichzeitig vermeidet ATLAS-System wirksam die Probleme des herkömmlichen Schienensystems. Zum Beispiel, das Transportgerät im ATLAS-System ist klein und relativ günstig wie der LKW auf den Schienen und das herkömmlichen Eisenbahn steht aus einen Lok und viele Waggons, groß und teuer. [1]

Andererseits kann das Transportgerät nur die Stelle erreichen, an der die Schienen verlaufen. Das heißt, es ist schwierig, dass die Waren direkt von einen Tür zu einen anderen Tür eintreffen.

Als Zusammenfassung, In der heutigen Zeit der rasanten Entwicklung der automatischen Technologie bietet das ATLAS-System eine Entwicklungsrichtung des automatischen Technik von dem Schienenverkehrssystem und ATLAS-System hat das Potenzial, in Zukunft weit verbreitet zu sein.

#### <span id="page-10-0"></span>**1.2 ATLAS-Systemsübersicht.**

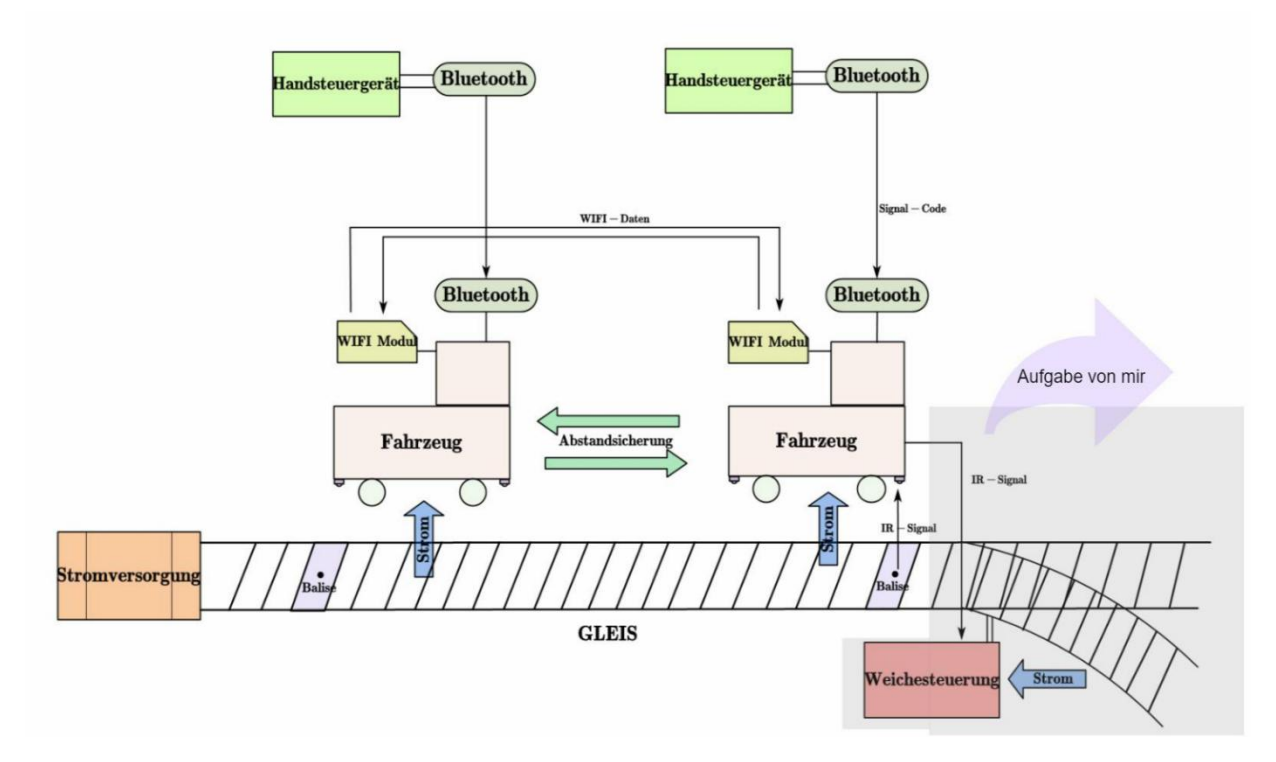

<span id="page-10-1"></span>**Abbildung 1 : Gesamtüberblick des ATLAS-Systems**

Wie das Bild zeigt, das ATLAS-Projekt umfasst die folgenden Hauptsystemen: Fahrzeug- System, Gleisanlage-System, Weichensteuerungmodul, Balisenmodul und Hand- Steuerung-System.

Der Fahrzeug wird von Schienen angetrieben und fahren auf der Schienen. Durch Bluetooth kann man mit Handsteuergerät die Geschwindigkeit und Fahrtrichtung des Fahrzeugs steuern, zukünftig ist ein High-Level-System für Autonomes Fahren vorgesehen [1]. Durch die Balisen, die um die Strecke herum installiert sind, kann der Fahrzeug seine Position bestimmen. Wenn dann der Fahrzeug abbiegen muss, kann er mit IR-Signal die Weicheantriebe steuern. Es gibt auch ein Abstandsicherungssystem zwischen den Fahrzeugen, um Kollisionen zu vermeiden, wenn mehrere Fahrzeugen auf den Gleisen laufen.

Meine Hauptarbeit ist die zusätzliche Leiterplatten für den Weichesteuerung zu entwerfen. Diese Leiterplatten muss sich an alle Arten der Gleismodells anpassen. Die Einbindung der Aufgabe in das ATLAS-System ist im schattierten Teil von Abbildung 1 dargestellt. Ein Prototyp der Leiterplatte ist Frau Wang [2] entworfen geworden. Basierend auf ihren Entwurf habe ich eine Überarbeitung mit einigen Verbesserungen vorgenommen.

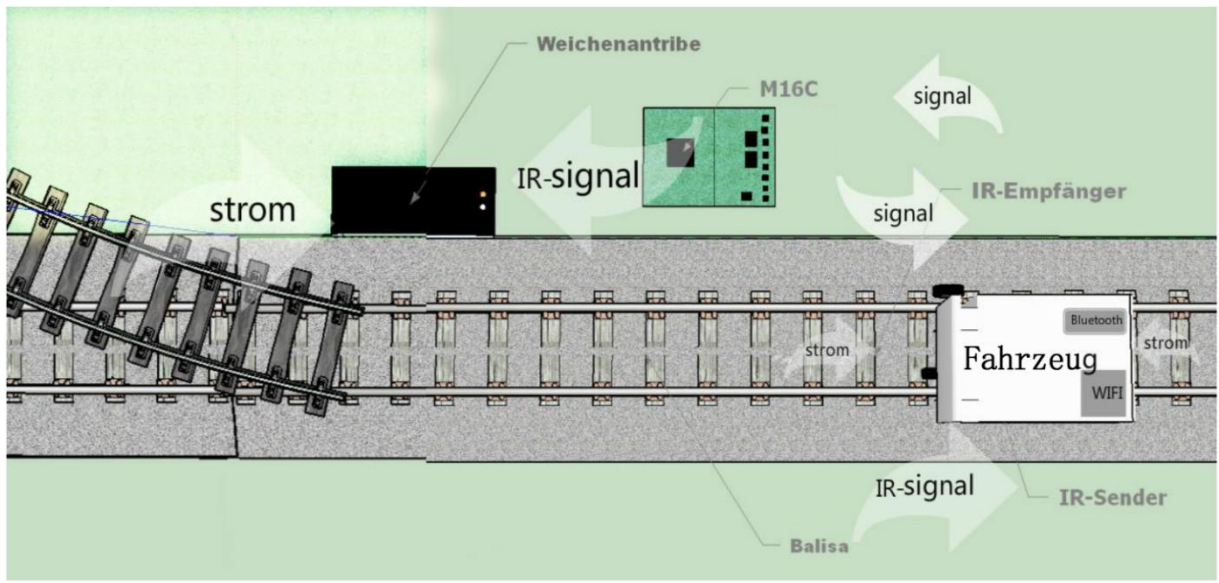

### <span id="page-11-0"></span>**1.3 Weichensteuerung im ATLAS-System**

**Abbildung 2 : Ablauf der Weichesteuerung [2]**

Wie die Abbildung 2 zeigt, wird das Fahrzeug bei Befahren eines Gleismoduls mit Weichen entsprechend der geplanten Fahrstraße ein Infrarotsignal an die Leiterplatte senden. Dann wird die Leiterplatte diese Signal verarbeiten und beurteilen, welche Weichenantriebe gewechselt werden sollen. Alle Weichenantrieben werden entsprechend der Fahrstraße geschaltet.

Durch die Balisenmodule kann der Fahrzeug seine Position im Gleismodell bestimmen und dann das Steuerprogramm des Fahrzeug wird entsprechend der Position des Fahrzeugs automatisch beurteilen, wie die Weichenantriebe schalten sollen. Die detaillierte Informationen zu den Balisenmodulen kann man in der Bachlorarbeit von Herr Ma Xiaoli [3] finden.

Die Kommunikation zwischen Fahrzeug und Leiterplatte erfolgt durch Infrarotsignale. Der IR-Empfänger auf der Schienen der Leiterplatte wird von TSOP4840[2] mit 40kHz Trägerfrequenz aufgenommen und der IR-Empfänger des Fahrzeugs wird von TSOP4856[3] mit 56kHz Trägerfrequenz aufgenommen. Damit stören sich die Signale nicht. Entsprechend der Gleismodule muss ein Fahrzeug bis zu vier verschiedene Fahrstraßen schalten können. deshalb gibt es vier verschiedene IR-Signale. Die detaillierte Beschreibung des Infrarotsignals findet man in der Bachelorarbeit von Frau Yujing Wang [2].

# <span id="page-12-0"></span>**2 Gleismodule des ATLAS-Systems**

### <span id="page-12-1"></span>**2.1 Einführung in das Gleismodul**

Gleis ist eine wichtige Eisenbahnanlage. Es wird auf Eisenbahnen eingesetzt und arbeitet mit Weichen zusammen, damit der Zug ohne Abbiegen fahren kann. Das Gleis besteht normalerweise aus zwei ausbalancierten Stahlschienen.

Die Weichen sind Verbindungs- und Kreuzungsgeräte auf der Schienen, mit denen Fahrzeugen von einem Gleis auf ein anderes wechseln können.

Alle ATLAS-Module wurden von Herr He Xiang [4] und Herr Hou Zhongshi [5] beschreiben und Herr He Xiang hat in seiner Bachlorarbeit detailliert dokumentiert, wie jedes Weichenmodul gebaut wird und wie viele Schienenstucken zum bauen der einzelnen Module verwendet werden.

Die folgende Tabelle beschreibt die Nummer, die jedem Gleismodul entspricht, und den Typ der benötigten Leiterplatte des Gleismoduls für die Gleismodule mit Weichen.

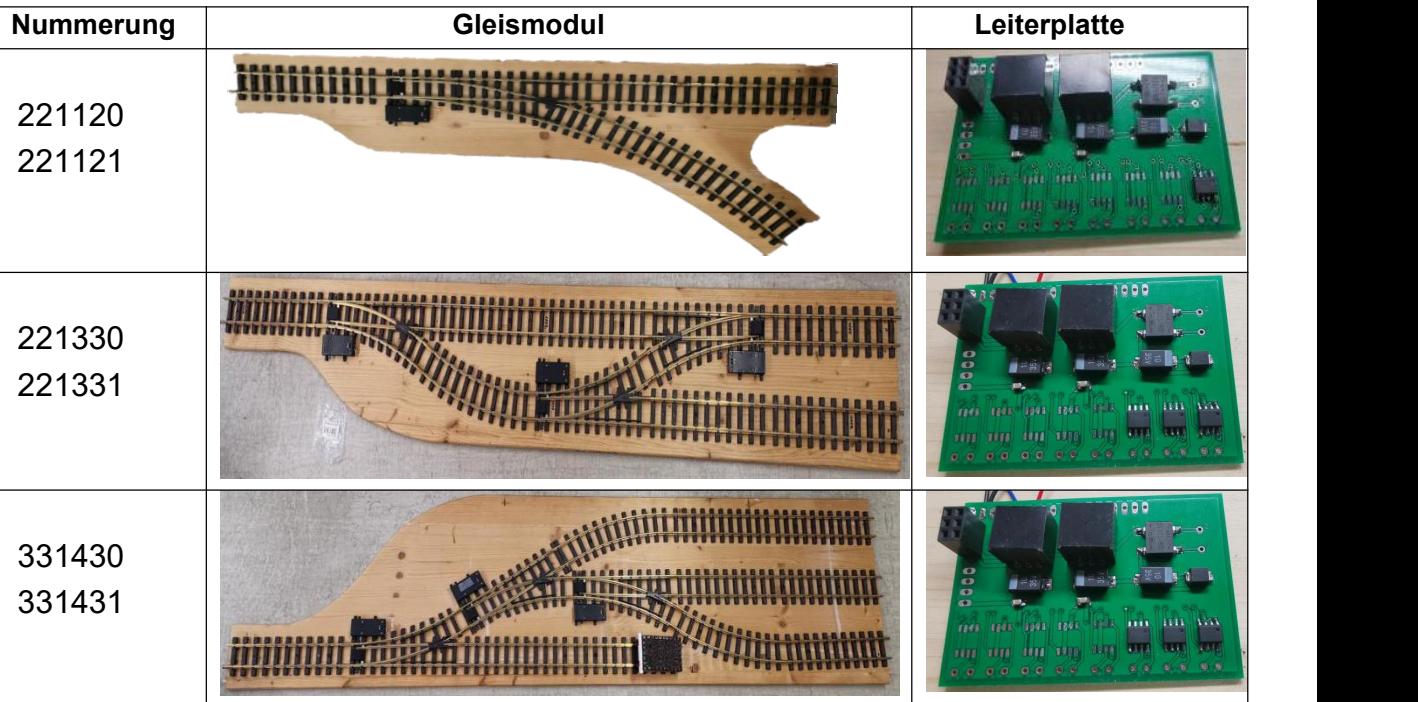

![](_page_13_Figure_1.jpeg)

<span id="page-13-2"></span>**Tabelle 1: Gleismodule und Leiterplatten**

Wie Tabelle 1 gezeigt hat, müssen derzeit sechs Arten von Gleismodulen (teilweise auch gespiegelt) mit Leiterplatten installiert werden, und insgesamt sind fünf Arten von Leiterplatten erforderlich. Diese fünf Leiterplatten erfordern jeweils einen, drei, vier, fünf und acht Treiberchips.

Zusätzlich zu den Gleismodulen in der obigen Tabelle gibt es einige Gleismodule, die relativ einfach aufgebaut sind und nicht mit einer Leiterplatte installiert werden müssen, sodass sie hier nicht gezeigt werden.

### <span id="page-13-0"></span>**2.2 Gleismodul 333830**

![](_page_13_Figure_6.jpeg)

<span id="page-13-1"></span>**Abbildung 3: Pfade im 33383**

Das Gleismodul in Abbildung 3 erfordert acht Weichen und auf der Steuerplatine müssen acht Schaltantriebschips installiert werden, es ist das komplizierteste Gleismoduldesign.

Entsprechend der Bachelorarbeit von Frau Wang Yujing [2] gibt es nach dem Einfahren von jeder einzelnen Schiene bis zu vier mögliche Pfade. Daher gibt es nach dem Eintritt des Fahrzeugs höchstens vier Fahrstraßen.

In der vorliegenden Arbeit wird die Leiterplatte nur für das große parallele dreispurige Modul 33383 programmiert und die Testung durchgeführt (Abbildung 3). Für die anderen Gleismodule muss noch die Anpassung erfolgen.

#### <span id="page-14-0"></span>**2.3 Vertiefung im Gleismodul**

Die Leiterplatte ist 95 mm lang, 65 mm breit und 10 mm hoch, deshalb im Gleismodul muss eine geeignete Vertiefung eingefräst werden, um der Leiterplatte zu installieren. Nach Gesprächen mit Herr He Xiang und Herr Hou Zhongshi habe ich entschieden, dass 15 mm Platz am jeden Rand zu lassen, um die Kabel von Leiterplatte zu halten. Und dieser Abstand kann die Leiterplatte vor Verschleiß schützen.

Berücksichtigen wir abschließend die Schablonenstärke des Gleismoduls, soll die Tiefe der Vertiefung für die Leiterplatte 13 mm betragen.

![](_page_14_Picture_6.jpeg)

![](_page_14_Picture_8.jpeg)

**Abbildung 4 : Gesamten Leiterplatte Abbildung 5 : Vertiefung für Leiterplatte**

An allen Gleismodulen, die Weichenantrieben benötigen, müssen Aussparungen für die Leiterplatte platziert werden, ebenso wie die Lage der Verbindungsdrähte vom Empfänger zur Leiterplatte. Da die Verlegung der Drähte auf den Gleismodulen sehr knifflig ist, überprüfen bitte jede Hardware vor der Installation gut.

# <span id="page-15-0"></span>**3 Schaltplan von Leiterplatte**

#### <span id="page-15-1"></span>**3.1 EDA Software: Eagle**

EAGLE ist eine EDA-Software von AUTODESK, mit der Leiterplattenentwickler Schaltpläne, Platzierung der Komponenten, Leiterplatten-Routing und umfassende Bibliotheksinhalte nahtlos miteinander verbinden können.

Abbildung 8 zeigt die Bedienseite von EAGLE.

![](_page_15_Picture_5.jpeg)

**Abbildung 6: EAGLE**

Diese Software bietet Entwicklern von Leiterplatten die Möglichkeit, Schaltpläne und die Platzierung von Komponenten nahtlos miteinander zu verbinden. Mein Leiterplattendesign wird mit EAGLE ausgeführt.

#### <span id="page-16-0"></span>**3.2 Schaltplan**

Der Schaltplan ist die grafische Darstellung der Schaltung einer elektrischen Einrichtung, und bei der die elektrischen Komponenten nur durch die Schaltungssymbole der Leiterplatte dargestellt werden.

Die mit EAGLE gelieferten Komponentenbibliotheken wurden mit größter Sorgfalt zusammengestellt und können die Anforderungen dieses Tests erfüllen.

Durch den Befehl ADD im Fenster Schaltplaneditor oder Layouteditor kann man nach einem bestimmten Gerät oder Paket suchen.

![](_page_16_Picture_202.jpeg)

**Abbildung 7: Komponenten hinzufügen**

Nachdem man verstanden hat, welche Funktionen die Leiterplatte des Gleismoduls haben muss, können Sie mit dem Zeichnen des Schaltplans beginnen.

### <span id="page-17-0"></span>**3.2.1 Komponenten**

In Tabelle [2] sind die elektronischen Komponenten aufgeführt, die für dieses PCB-Design benötigt werden. Einschließlich ihrer Schaltungssymbole und physischen Bilder.

![](_page_17_Picture_104.jpeg)

![](_page_18_Figure_1.jpeg)

**Tabelle 2: Komponenten der Leiterplatte**

In Tabelle 2 besteht die Funktion des Gleichrichters [9] besteht darin, den von der Stromversorgung bereitgestellten 24-V-Wechselstrom in Gleichstrom umzuwandeln, der für die Schaltung verfügbar ist.

Der DC/DC-Wandler (9V) [6] fungiert als Transformator und begrenzt die Spannung an allen Treiberchips auf eine Arbeitsspannung von 9 V. Und wegen der Arbeitsspannung des an die Leiterplatte angeschlossenen Infrarotempfängers und der anderen anzuschließenden Leiterplatte ist 5 V, wird auch ein DC/DC-Wandler (5V) [6] benötigt, der die Ausgangsspannung auf 5 V begrenzen kann.

Programierschnittstelle wird verwendet, um auf dem Computer kompilierte Programme in den Treiberchip zu flashen.

Die Funktion von Treiber besteht darin, den Motor der Schaltvorrichtung anzutreiben, um den Spurwechsel zu realisieren und der IR-Sensor kann Infrarotsignale vom Fahrzeug empfangen.

Die Rolle der Kondensatoren und Diodenkomponenten besteht darin, die Schaltung zu schützen. Zwischen Netzteil und Masse ist ein Koppelkondensator erforderlich. Das Netzteil muss auch den Entkopplungskondensator durchlaufen, bevor es an den Treiberchip ZXBM5210 [8] angeschlossen werden kann.

#### <span id="page-19-0"></span>**3.2.2 Schema**

![](_page_19_Figure_2.jpeg)

**Abbildung 8 : Schaltung der Weichenantriebers**

Im Teil SPANNUNGSVERSORGUNG ist die Leiterplatte über einen Brückengleichrichter mit der 24-V-Schiene verbunden, damit ist die Polarität des Modulanschlusses egal. Dann gibt der erste DC/DC-Wandler eine stabile Spannung von 9 V an den Chip aus, und dann liefert der zweite DC/DC-Wandler eine stabile Spannung von 5 V an den Sensor und der Treiberchips.

Im Teil TREIBER FÜR WEICHEN arbeiten alle acht Treiberchips im Abbildung 20 mit 9V Spannung. Über den Eingangspegel von Pin 4 und Pin 5 und schließlich das Steuersignal über Pin 1 und Pin 7 ausgeben, um den Zustand des Weichenantriben zu bestimmen.

Die Pins 1 und 2 des PROGRAMMIERUNG-Teils liefern eine stabile Spannung von 5 V an die Leiterplatte des Mikrocontrollerteils, und das Signal des Mikrocontrollers wird über die Pins 3 und 4 von P6\_6 und P6\_7 zurückgesendet.

Die Arbeitsspannung des an die Leiterplatte angeschlossenen IR-Sensors TSOP4840 [7] beträgt ebenfalls 5 V.

Der M16-Teil ist mit der Mikrocontrollerleiterplatte von Prof. Schulz verbunden, um dem t Steuerungsignal von Treiberchips zu empfängen.

#### <span id="page-20-0"></span>**3.3 Platzierung und Routing**

Nach Abschluss des Schaltplanes kann man einfach das Layout der Leiterplatte eingeben. In Abbildung 9 ist die linke Seite die Komponente, die ausgelegt werden muss, und der rechts gelbe Rand ist die geplante Leiterplattengröße. Die Platzierung und Routing der Komponenten darf die Grenze nicht überschreiten.

![](_page_20_Picture_3.jpeg)

**Abbildung 9 : Board erzeugen**

![](_page_20_Picture_5.jpeg)

**Abbildung 10 : Schaltplan importieren**

Das Layout und das Routing sollten die folgenden Faktoren berücksichtigen:

① Wenn der Abstand zwischen der Linie und der Linie,der Linie und dem Komponentenpad, der Linie und dem Via, dem Komponentenpad und dem Via istund ob er die Verarbeitungsanforderungen erfüllt.

② Wenn die Breite der Stromleitung und der Erdungsleitung angemessen ist und ob die Stromleitung und die Erdungsleitung eng miteinander verbunden sind.

③ Klassifizieren Sie jede Komponente und setzen Sie ähnliche Komponenten entsprechend ihrer Funktion zusammen, um das Anschließen und Zusammenbauen zu erleichtern.

④ Es gibt viele Schaltkreise zwischen der Chips und anderen Komponenten, daher muss genügend Platz reserviert werden, um alle Pins miteinander zu verbinden.

⑤ In diesem PCB-Design gibt es zwei verschiedene Spannungskreise, nämlich + 5V und + 9V. Daher ist es am besten, Komponenten zusammenzustellen, die dieselbe Spannung benötigen.

⑥ Die Anordnung der Komponenten sollte so ordentlich und schön wie möglich, gleichmäßig verteilt und dicht gepackt sein.

#### <span id="page-21-0"></span>**3.3.1 Platzierung**

Beim PCB-Design sind Platzierung und Routing die sehr wichtige Schritte. Die Qualität des Layouts und des Routing kann sich direkt auf die Leistung der endgültigen Leiterplatte auswirken. Obwohl der Aufbau der diesmal entworfenen Leiterplatte relativ einfach ist, sollte die Position jeder Komponente auf der Leiterplatte sorgfältig berücksichtigt werden.

![](_page_21_Picture_8.jpeg)

**Abbildung 11 : Funktionale Partitionierung**

Wie in Abbildung 11 gezeigt. Zuerst ordnet man alle Treiber auf derselben Seite an, und die Position der Ausgangspins wird am äußersten Rand vereinheitlicht. Dann wird der Ausgang auf der anderen Seite angeordnet.

Der Gleichrichterteil wurde links angeordnet, der mittlere Teil ist der DC/DC-Wandlerteil und rechts ist der Zugangsports von IR-Sensor und Programierungsmodul. Damit ergibt sich eine klare Struktur.

#### <span id="page-22-0"></span>**3.3.2 Routing**

Routing ist ein sehr wichtiger Teil in dem Design des PCB-Layout. Nach der Platzierung wird man im Routing-Schritt die Leiterbahnen hinzugefügt, um die platzierten Komponenten ordnungsgemäß und erforderlich anzuschließen. Abbildung 12 zeigt die fertige Leiterplatte.

![](_page_22_Figure_5.jpeg)

**Abbildung 12 : Fertige Leiterplatte**

## <span id="page-23-0"></span>**4 Inbetriebnahme und Testung**

Dieser Abschnitt konzentriert sich auf die Installation der Karte und verschiedene notwendige Tests. Sie umfasst Vorsichtsmaßnahmen beim Löten sowie die Überprüfung der Betriebsspannung jeder Komponente der Platine nach dem Einschalten der Stromversorgung und die Überprüfung, ob der Sensor beschädigt ist.

#### <span id="page-23-1"></span>**4.1 Löten Komponenten auf der Leiterplatte**

![](_page_23_Picture_4.jpeg)

**Abbildung 13 : Lötung**

![](_page_23_Figure_6.jpeg)

**Abbildung 14 : Fünf Schritte der Lötung**

Wenn man mit dem Löten (Abbildung 13) beginn, soll die fünf in Abbildung 14 gezeigten Hauptschritte befolgen:

- ①Vorwärmen und reinigen den Lötkolben.
- ②Niederlegen den Lötkolben.
- ③Erhitzen das Lot und lass es fließen.
- ④Abrücken das Lot.
- ⑤Abrücken den Lötkolben.

![](_page_24_Picture_1.jpeg)

**Abbildung 15 : Neue Leiterplatine**

Abbildung 15 zeigt die richtige gefertigte und bestückte Leiterplatine. Verglichen mit der Leiterplatte von Frau Wang Yujing ist die neue Leiterplatte kompakter und die Fläche ist nur halb so groß wie die alte Version.

Jeder der Treiberchips auf der Unterseite der Platine hat acht Pins, die sorgfältig verlötet werden müssen, da es sonst zu schlechtem Kontakt kommt, was dazu führt, dass der Antrieb beim Einschalttest nicht angesteuert werden kann.

![](_page_24_Picture_5.jpeg)

**Abbildung 16 : Seriennummer des Ports**

Die Seriennummern der Weichenantriebe sind in Abbildung 16 dargestellt. Vom ersten von links steuert Weichenantriebe 1, bis zum letzten Weichenantribe 8. Die Ports- Einstellungen im Programm sind in Anlage 6 dargestellt.

![](_page_25_Picture_1.jpeg)

**Abbildung 17 : Rückseite**

Abbildung 17 zeigt, wie die Daten- und Stromkabel auf der Rückseite der Leiterplatte angeschlossen werden. Das rote Kabel ist +5V, das blaue ist mit GND verbunden, das gelbe Digtalkabel ist mit dem rechten Port auf der Mikroplatine verbunden, und das weiße Digitalkabel ist mit dem linken Port auf derselben Reihe verbunden.

#### <span id="page-25-0"></span>**4.2 Testhardware**

#### <span id="page-25-1"></span>**4.2.1 Prüfen der Empfänger**

![](_page_25_Picture_6.jpeg)

![](_page_25_Picture_7.jpeg)

**Abbildung 18: IR-Empfänger TSOP4840[7] Abbildung 19: Power-Box**

Abbildung 18 zeigt den ATLAS-Projekt verwendeten IR-Empfänger. Abbildung 19 ist die Power-box. Die Empfänger arbeiten unter einer Spannung von 5V und benötigt nur einen geringen Strom, daher ist die Power-box auf 5V, 100mA eingestellt.

![](_page_26_Picture_1.jpeg)

**Abbildung 20: Prüfen des Empfängers**

Nachdem der Empfänger eingeschaltet ist, kann man den Pluspol des Oszilloskops mit dem Pluspol des Empfänger verbinden und den Minuspol des Oszilloskops zuerst mit dem Minuspol des Empfänger und dann mit dem Digitalpol verbinden. Wenn Empfänger gut funktioniert, sollte das gleiche lineare 5-V-Signal zweimal auf dem Oszilloskop angezeigt werden. Abbildung 21 zeigt die vier korrekten Signalformen, die vom Empfänger empfangen werden sollten.

![](_page_26_Picture_4.jpeg)

**Abbildung 21: Signaldiagramm**

Da der Empfänger durch zu hohe Ströme leicht beschädigt werden kann, wird zum Schutz des Empfänger eine Surpressor-Diode zwischen der Leiterplatte und dem Empfänger eingefügt. Die Buchsen in Richtung des grauen Bereichs der Diode sollte mit der Anode verbunden werden, wie in Abbildung 22 gezeigt.

![](_page_26_Picture_7.jpeg)

![](_page_26_Picture_9.jpeg)

**Abbildung 22: Diode Abbildung 23: Buchsen**

#### <span id="page-27-0"></span>**4.2.2 Prüfen der Leiterplatte**

Zuerst, man soll sorgfältig überprüfen , ob die Komponenten gemäß Schaltplan korrekt installiert sind. Dann kann man mit der Multimeter festlegen, ob der Kurzschluss bei der nahe Leiterbahnen existiert.

Es ist darauf zu achten, dass die Lötstellen der Leiterplatine nicht kurzgeschlossen werden, da sonst elektronische Bauteile wie die Empfänger durchbrennen können. Wenn in den obigen Schritten keine Probleme auftreten, kann man die Treiberplatte mit der Mikrocontrollerplatte von Prof. Schulz verbunden und die Stromversorgung einschalten.

Nach dem Einschalten kann man Multimeter verwenden, um die Spannung jedes Teils der Leiterplatten zu messen.<br>Die Spannungen von der acht Treiberchips stabile sind 9V, und die Spannung der IR-

Sensor und der Programmierungsmodul sind 5V. Nach längerer Bestromung sollte es zu keiner Überhitzung der Komponenten kommen. Wenn zu diesem Zeitpunkt Komponenten vorhanden sind, wie z. B. Überhitzung und Hitze, bedeutet dies, dass der durch die Komponente fließende Strom zu groß ist und die Komponente möglicherweise beschädigt wurde.

Abbildung 16 zeigt den Prozess der Vermessung der Platine mit einem Multimeter.

![](_page_27_Picture_7.jpeg)

![](_page_27_Picture_8.jpeg)

**Abbildung 24 : Spannung prüfen Abbildung 25 : Verbundene Treiberplatine**

Zuletzt kann man die acht Weichenantriben und den IR-Empfänger an die Leiterplatte angeschlossen werden.

#### <span id="page-28-0"></span>**4.3 Testsoftware**

Die frühere Testsoftware ist nach der Arbeit von Frau Wang Yujing [2] aufgebaut. Das neue Programm wurde vereinfacht. Die Parameterdeklarationen werden alle in "Global.h" platziert. Im Vergleich zum Programm von Frau Wang ist das ursprüngliche Hauptprogramm in zwei Unterprogramme "ircheck.h" und "WeichenCheck.h" unterteilt.

"ircheck.h" ist für die Signalverarbeitung und die Statusbestimmung jedes Weichens verantwortlich, und zur Einführung von IRcheck kann man sich auf das Bachlorarbeit von Frau Wang Yujing [2] beziehen. "WeichenCheck.h" ist für die Einrichtung von Ports und den Weichung zuständig.

#### <span id="page-28-1"></span>**4.3.1 Ablaufdiagramm von WeichenCheck**

![](_page_28_Figure_5.jpeg)

**Abbildung 26 :Ablaufenplan WeichenChecks**

Der obige Vorgang wird achtmal wiederholt, bis der Status aller Weichenantriben ermittelt wurde. Das Beispielprogramm befindet sich im Anhang 6.

Die Variable WeichenStatus[i] ist für die Aufzeichnung des Zustands jedes Treibers zuständig, dargestellt durch fünf Werte von 0 bis 4 für verschiedene Zustände. Wie in Abbildung 31 dargestellt. ircheck weist WeichenStatus[i] 1 oder 2 je nach empfangenem IR- Signal zu, die nach links bzw. nach rechts darstellen.

Dann wird WeichenRTIme[i] bzw. WweichenLTime[i] auf 1500 gesetzt, dann beginnt es zu sinken und nach 150ms sinkt es auf Null, dann kehrt WeichenStatus[i] in seinen Originalzustand zurück.

Der obige Vorgang wird achtmal wiederholt, bis der Status aller Weichenantriben ermittelt wurde. Das Beispielprogramm befindet sich im Anhang 6.

![](_page_29_Figure_5.jpeg)

**Abbildung 27 :Fünf Status von Weichenantriben**

![](_page_30_Figure_1.jpeg)

#### <span id="page-30-0"></span>**4.3.2 Versuchsaufbau und Software zur Testung**

Abbildung 28 zeigt das Blockschaltbild. Es enthält acht Weichenantriebe, die mit der Steuerplatte verbunden sind, eine Stromversorgungsbox mit 24 V, ein Testboard, das für das Senden von Infrarotsignalen zuständig ist, und sechs Empfänger, die mit der Steuerplatte verbunden sind. In der Mitte der Abbildung befindet sich die Steuerplatte. Der physikalische Anschlussplan ist in Abbildung 29 dargestellt.

![](_page_30_Picture_4.jpeg)

**Abbildung 29 :Versuchsaufbau**

Nachdem angeschlossen sind, kann man jedes Teil der Hardware auf dem Tisch befestigen, und schaltet dann die Leiterplatte mit 24V, 0,1A Stromversorgung an. Wenn die LED auf der Mikrocontroller-Platine aufleuchtet, ist die Schaltung erfolgreich angeschlossen. Jetzt sollte die Spannung durch den Treiber-Chip 9V und die Spannung durch den Mikrocontroller und den IR-Empfänger 5V betragen.

Dann kann man zunächst das Programm herunterladen und den Probelauf starten. Wenn das Programm nicht richtig läuft, kann man den Grund dafür finden, indem Sie das Programm Schritt für Schritt in der Software ausführen.

![](_page_31_Picture_2.jpeg)

**Abbildung 30 :Programm Simulationsplattform**

Da IR-Sender eine große Bandbreite an Signalen aussenden, muss beim Testen eines Empfängers von anderen Empfängern getrennt werden, um zu vermeiden, dass andere Empfänger ebenfalls Signale empfangen. Wie in Abbildung 30 gezeigt.

![](_page_31_Picture_5.jpeg)

**Abbildung 31 :Infrarot-Empfänger und -Sender.**

![](_page_32_Picture_1.jpeg)

**Abbildung 32 :Testmoduls von IR-Sender**

An dieser Stelle kann die Software auf ihre Funktionstüchtigkeit getestet werden, indem der IR-Sender des Fahrzeuges mit dem Prüfboard nachgebildet wird. Dabei wurde der Testboard aus Frau Wang Yujing [2] verwendet.

Wenn der IR-Sender eingeschaltet ist, sollten die entsprechenden IR-Empfängers von 1 bis 6 und die Tasten von 1 bis 4 gedrückt werden, um den entsprechenden Gleisrwechsel durchzuführen. Die dem Test entsprechende Gleismodulnummer ist 333833 und die korrekte Änderung der Wechsel ist in Tabelle 4 in Kapitel 5 dargestellt.

In diesem Test hat die Software alle Gleiswechselbefehle perfekt ausgeführt. Da Gleismodul333833 das am meisten Weichen benötigt und das komplexeste Gleismodul ist, muss nur ein kleiner Teil des Programms geändert werden, damit die anderen Gleismodule richtig funktionieren.

### <span id="page-33-0"></span>**5. Fahrstraßen der einzelnen Gleismodule**

#### <span id="page-33-1"></span>**5. 1 Weichenanschluss**

Der Chips, die unteren der Leiterplatte in Abbildung 17 sind, können durch Anlegen des 9V Steuerpegels die Weichenantriebe steuern. Der orangefarbene Stecker (OR) am Weichenantrieb ist an Pin 5 und der weiße Stecker (WH) an Pin 4 angeschlossen.

![](_page_33_Figure_4.jpeg)

![](_page_33_Picture_6.jpeg)

**Abbildung 33 : Treiber ICs [8] Abbildung 34 : Weichenantrieb**

Derzeit gibt es sechs Gleismodule, die die Installation eines Mikrocontrollers erfordern. Die Routen des Fahrzeugs auf jedem Modul muss separat analysiert werden und die entsprechenden Programme angewendet werden.

Um die Liste zu vereinfachen, sind die Routen und Weichenantriebe auf jedem Gleismodul nummeriert. Der Buchstabe steht für die Route und die Zahl für Weichenantrieb. Die folgenden Tabellen 3.8 zeigt alle Fahrstrecken des Fahrzeugs auf jedem Modul und den Status des Schienenwechslers.

### <span id="page-34-0"></span>**5.2 Gleismodul 221120**

![](_page_34_Picture_2.jpeg)

**Abbildung 35 : Gleismodul[ 221120]**

![](_page_34_Picture_151.jpeg)

**Tabelle 3: Gleismodul [221120]**

### <span id="page-34-1"></span>**5.3. Gleismodul 221331**

![](_page_34_Picture_7.jpeg)

**Abbildung 36 :Gleismodul [221331]**

![](_page_34_Picture_152.jpeg)

**Tabelle 4: Gleismodul [221331]**

### <span id="page-35-0"></span>**5.4 Gleismodul 22243**

![](_page_35_Figure_2.jpeg)

**Abbildung 37 :Gleismodul [ 22243 ]**

 $\mathbf{I}$ 

| Weiche<br>Route           |                |                | ∍         | 4              |
|---------------------------|----------------|----------------|-----------|----------------|
| $A \leftrightarrow C$     | <b>WH</b>      | $\blacksquare$ | ٠         | <b>OR</b>      |
| $A \leftrightarrow C$     | <b>OR</b>      | <b>OR</b>      | <b>WH</b> | <b>WH</b>      |
| $A \leftrightarrow D$     | OR             | OR             | OR        | $\overline{a}$ |
| $B \Longleftrightarrow C$ |                | <b>WH</b>      | <b>WH</b> | <b>WH</b>      |
| $B \Longleftrightarrow D$ | $\blacksquare$ | <b>WH</b>      | <b>OR</b> | $\blacksquare$ |
|                           |                |                |           |                |

**Tabelle 5: : Gleismodul [ 22243 ]**

### <span id="page-35-1"></span>**5.5 Gleismodul 33383**

![](_page_35_Picture_7.jpeg)

**Abbildung 38 : Gleismodul [33383]**

![](_page_35_Picture_240.jpeg)

### <span id="page-36-0"></span>**5.6 Gleismodul 332531**

![](_page_36_Figure_2.jpeg)

**Abbildung 39 :Gleismodul [332531]**

| $\widetilde{\mathcal{F}}$ |                          |                          |                | 4              | 5         |
|---------------------------|--------------------------|--------------------------|----------------|----------------|-----------|
| $A \leftrightarrow D$     | <b>WH</b>                | $\overline{\phantom{0}}$ |                | ٠              | OR        |
| $A \leftrightarrow D$     | OR                       | -                        | OR             | OR             | <b>WH</b> |
| $B \Longleftrightarrow D$ |                          | $\blacksquare$           | <b>WH</b>      | OR             | <b>WH</b> |
| $C \Longleftrightarrow D$ | $\overline{\phantom{0}}$ | <b>WH</b>                | ٠              | <b>WH</b>      | <b>WH</b> |
| $C \Longleftrightarrow F$ |                          | <b>OR</b>                | $\blacksquare$ | $\blacksquare$ | ٠         |

**Tabelle 7 : Gleismodul [332531]**

### <span id="page-36-1"></span>**5.7 Gleismodul 333833**

![](_page_36_Picture_7.jpeg)

**Abbildung 40 : Gleismodul[33383]**

![](_page_37_Picture_274.jpeg)

**Tabelle 8: Gleismodul [33383]**

### <span id="page-38-0"></span>**6 Zusammenfassung**

Die Bachlorarbeit ist eine sehr wertvoll Erleben für meinen Studium und nach sorgfältiger Anleitung durch den Prof. Schulz haben wir die Abschlussarbeit erfolgreich abgeschlossen. Durch diesen Arbeit erkannte ich die Notwendigkeit der Praxis, um theoretisches Wissen zu testen. Nach der Bachlorarbeit habe ich nicht nur das erlernte theoretische Wissen auf praktische Probleme verwenden, sondern auch viele meine Mängel erkannt und korrigiert.

#### <span id="page-38-1"></span>**6.1 Ergebniss**

Ziel meiner Hauptaufgabe der Bachelorarbeits war es, die Treiberplatinen für den ATLAS- Weichenansteuerung über Infrarot-Schnittstelle zu entwickeln und ich muss mit Herrn Hou und Herrn He zusammenarbeiten.

Zuerst haben Herr Hou, Zhongshi und Herr He, Xiang das Design der Schienen verbessert.<br>Dann habe ich basierend auf ihren Design der neuen Treiberplatinen abgeschlossen. Danach habe wir die Positionen der IR-Empfängers für jeden Gleismodul bestimmt und für jede Treiberplatine eine Vertiefung auf der Rückseite des Gleismoduls entworfen. Die Größe aller Vertiefungen werden basierend auf der Größe der Treiberplatine bestimmt, und die Position aller Vertiefungen wird basierend auf der Position des Schienenkreises bestimmt. Zur Weichenansteuerung sind die Treiberplatinen sehr wichtig. Der Fahrzeug steuert den Gleiswechsler über das IR-Signal, die IR-Sender an die Teiberplatine sendet. Zu diesem Zweck haben ich die Software von Frau Wang, Yujing für Mikrocontroller verbessert.

Und basierend auf dem Programm von Frau Yujing Wang habe ich unter der Anleitung von Professor Schulz das Programm, das für die Beurteilung der Entgleisungssituation zuständig ist, neu entworfen. Das neue Programm und die Karte wurden getestet und erfüllten die Anforderungen perfekt.

#### <span id="page-39-0"></span>**6.2 Ausblick**

Das ATLAS-Projekt erforderte insgesamt fünf verschiedene Platinen und sechs verschiedene Programme, um die unterschiedlichen Gleisanforderungen zu bewältigen. Meine Aufgabe bestand nun darin, den Boardtest und die Programmläufe für eine der Schaltungen zu vervollständigen. Es gibt noch weitere Platinen, die erstellt und die entsprechenden Programme den Bedürfnissen angepasst werden müssen. In nachfolgenden Arbeiten müssen die Weichenmodule in die entsprechenden Gleismodule eingebaut, verdrahtet, programmiert und getestet warden.

Im Vergleich zu unbemannten Fahrzeugen, die auf Straßen mit komplexen Straßenverhältnissen fahren, sind Züge, die auf Schienen fahren, aufgrund ihrer einfachen Straßenbedingungen zweifellos einfacher zu realisieren und zu verbreiten. Mit der Ankunft der 5G-Ära können unbemannte Fahrzeug auch in Echtzeit zum Internet verbunden werden. Damit kann der Fahrzeug nicht nur die Fahrzeugdaten in Echtzeit hochladen, um die Sicherheit der Ladung bei unbemanntem Fahren zu gewährleisten, sondern erleichtert auch die Fernsteuerung von Fahrzeugen.

# <span id="page-40-0"></span>**Literatur**

![](_page_40_Picture_298.jpeg)

# <span id="page-41-0"></span>**Anlagen**

**Anlagen1 Schaltplan der Treiberplatine**

**Anlagen2 Top der Leiterplatte**

**Anlagen3 SilkS der Leiterplatte**

**Anlagen4 Mask der Leiterplatte**

**Anlagen5 Bottom der Leiterplatte**

**Anlagen6 Software zur Weichencheck**

![](_page_42_Figure_1.jpeg)

# <span id="page-42-0"></span>**Anlagen 1 Schaltplan der Treiberplatine**

# <span id="page-43-0"></span>**Anlagen 2 Top der Leiterplatine**

![](_page_43_Picture_2.jpeg)

# <span id="page-44-0"></span>**Anlagen 3 SilkS der Leiterplatine**

![](_page_44_Picture_2.jpeg)

# <span id="page-45-0"></span>**Anlagen 4 Mask der Leiterplatine**

![](_page_45_Picture_2.jpeg)

# <span id="page-46-0"></span>**Anlagen 5 Bottom der Leiterplatine**

![](_page_46_Picture_2.jpeg)

## <span id="page-47-0"></span>**Anlagen 6 Software zum Weichencheck**

```
void weichencheck() {
 ui08 i;
 ui08 Port0, Port1, Port2, Port9;
 static ui16 WeichenLTime[8] = {0,0,0,0,0,0,0,0,};
 static ui16 WeichenRTime[8] = {0,0,0,0,0,0,0,0,};
 // simple state machine fuer Zeitsteuerung mit ON/OFF-Steuerung
 for(i=0;i<8;i++) {
  switch(WeichenStatus[i]) {
case 0: WeichenLTime[i]=0; WeichenRTime[i]=0; break; <br>// alles aus. nichts machen
   case 1: WeichenLTime[i]=1500; WeichenRTime[i]=0; WeichenStatus[i]=3; break;
// 150 ms LINKS starten
   case 2: WeichenLTime[i]=0; WeichenRTime[i]=1500; WeichenStatus[i]=4; break;
// 150 ms RECHTS starten
   case 3: if(--WeichenLTime[i]==0) WeichenStatus[i]=0;
         WeichenRTime[i]=0; break;
// 150 ms AN laeuft, Endetest
   case 4: WeichenLTime[i]=0;
         if(--WeichenRTime[i]==0) WeichenStatus[i]=0; break;
// 150 ms AB laeuft, Endetest
   default: WeichenStatus[i]=0;
// Sicherheitsnetz
 } }
```
// jeweiliges Bit setzen, falls entsprechende Zeit aktiv; Verriegelung ueber state machine  $Port0 = Port1 = Port2 = Port9 = 0x00$ ;

```
if(WeichenLTime[0]) Port2|=0x40;
if(WeichenLTime[1]) Port2|=0x04;
if(WeichenLTime[2]) Port1|=0x40;
if(WeichenLTime[3]) Port1|=0x04;
if(WeichenLTime[4]) Port0|=0x40;
if(WeichenLTime[5]) Port0|=0x04;
if(WeichenLTime[6]) Port9|=0x40;
if(WeichenLTime[7]) Port9|=0x04;
if(WeichenRTime[0]) Port2|=0x10;
if(WeichenRTime[1]) Port2|=0x01;
if(WeichenRTime[2]) Port1|=0x10;
if(WeichenRTime[3]) Port1|=0x01;
if(WeichenRTime[4]) Port0|=0x10;
if(WeichenRTime[5]) Port0|=0x01;
if(WeichenRTime[6]) Port9|=0x10;
if(WeichenRTime[7]) Port9|=0x01;
p0 =Port0;
p1 = Port1;
p2 = Port2;
p9 = Port9;
```
# <span id="page-48-0"></span>**Selbstständigkeitserklärung**

Hiermit erkläre ich, dass ich die vorliegende Arbeit selbstständig und nur unter Verwendung der angegebenen Literatur und Hilfsmittel angefertigt habe.

Stellen, die wörtlich oder sinngemäß aus Quellen entnommen wurden, sind als solche kenntlich gemacht.

Diese Arbeit wurde in gleicher oder ähnlicher Form noch keiner anderen Prüfungsbehörde vorgelegt.

Mittweida, 15.06.2020

Faxian, Zhao